## **ПАМЯТКА**

## **для родителей о работе с сайтом bus.gov.ru**

## **Уважаемые родители!**

На сайте bus.gov.ru Вы можете оставить отзыв о независимой оценки качества условий оказания услуг.

Инструкция по работе с сайтом

В поисковике вводите название сайта. Откроется главная страница сайта.

Затем следует выбрать регион (Республика Башкортостан).

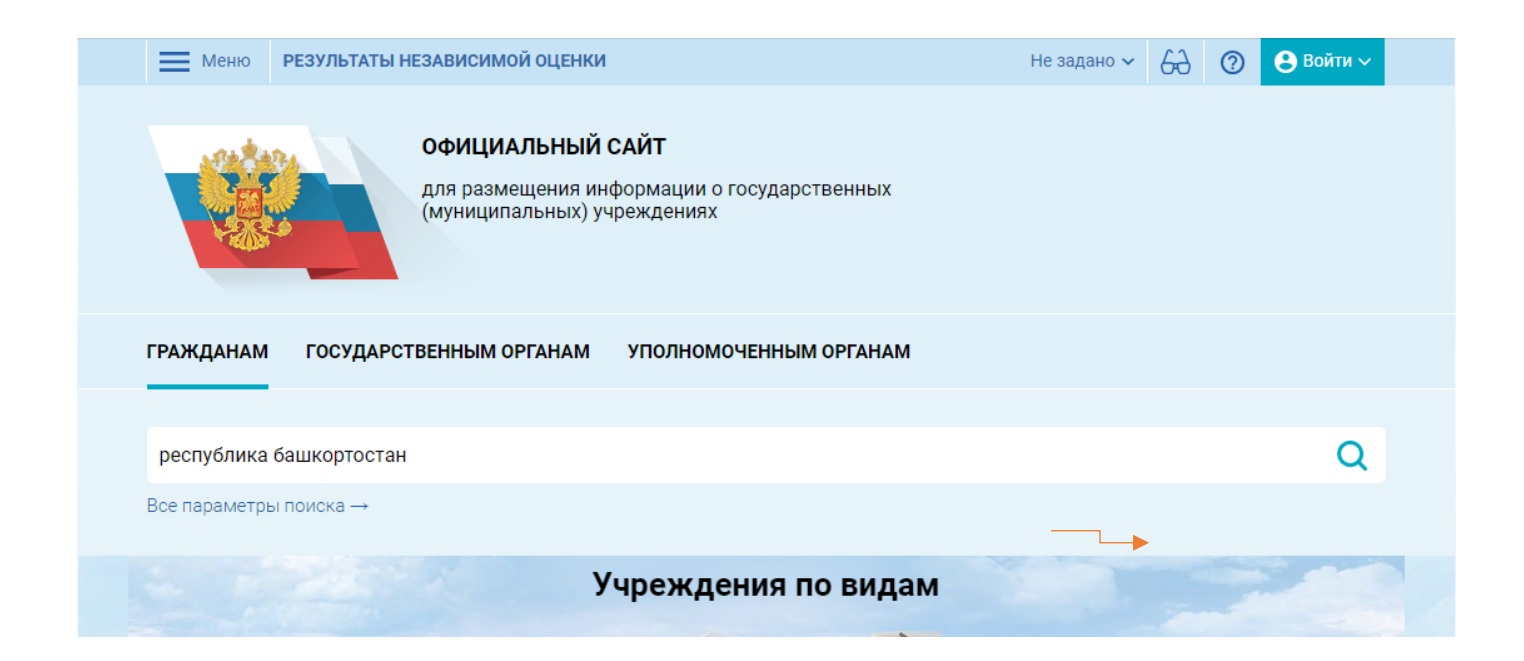

## В поисковике «Найти» вводите название образовательной организации

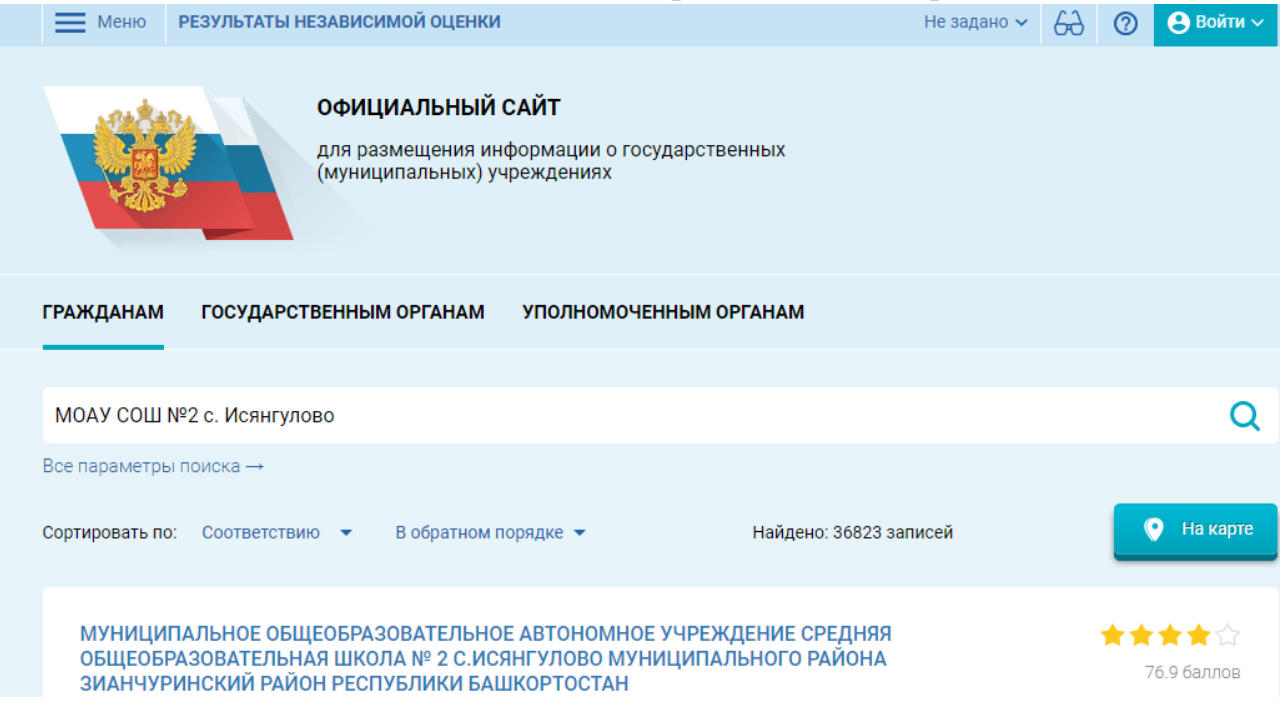

Нажимаете на ссылку названия школы.

 $\mathcal{L}(\mathcal{L})$ 

На данной странице Вы можете оставить отзыв и оценить работу образовательного учреждения.

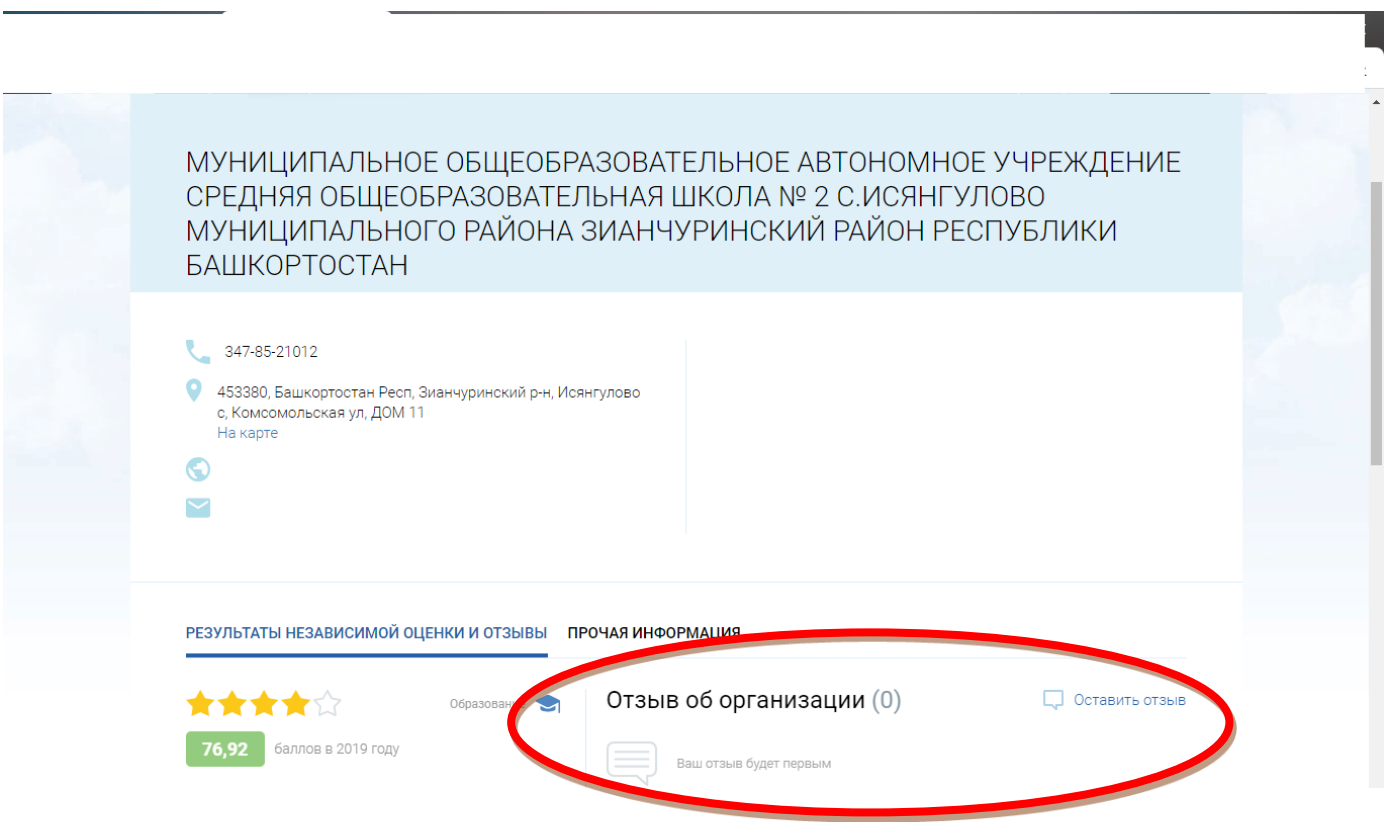